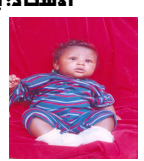

يعتبر برنامم معالج النصوص من أميز برامم الطباعة لأنه يتيم للمستخدم عمل إطار للصفحة وترقيم المغمات

وادرام الجداول وعمل الترويسات التي تستفيد منـما المعالم المكومية وعمل التعداد النقطى والرقمى ويتكون مستند معالج النصوص من أربـعة أشر طة

يستفيد منما المستخدم فى عملة . والبرنامم شبية بمستند الدفتر .

كيفية الإنتقال إلى العمود الثاني :<br>كيفية الإنتقال إلى العمود الثاني :

نقف أمام آخر كلمة في العمود الأول ثم نـفـتم القائمة إدراج Insert ونـختـار فاصل Break يظمـر مربـم حـوار بـاسم فاصل Break وبه مجموعة من الخيارات نختار فاصل أعمدة Column Break ثم موافق . وهــــــــــــــــكذا للانتقال إلى بـقيـة الأعمدة .

بـعد الانـتـماء من عمليـة الكتابـة في الأعمدة نـقف أما آخر كلمة في العمود الأخير ثم نـفتـم القائمـة تنـسـيـق Format ثـم نبغتار أعمدة Columns يظهر مربع حوار باسم أعمدة Columns نبغتار عمود واحد One ثم نبغتم تطبيق على Apply to الموجودة في نـهايـة مربـع الموار ونـختار من هذه النـقطة This Point forward ثم موافق Ok.

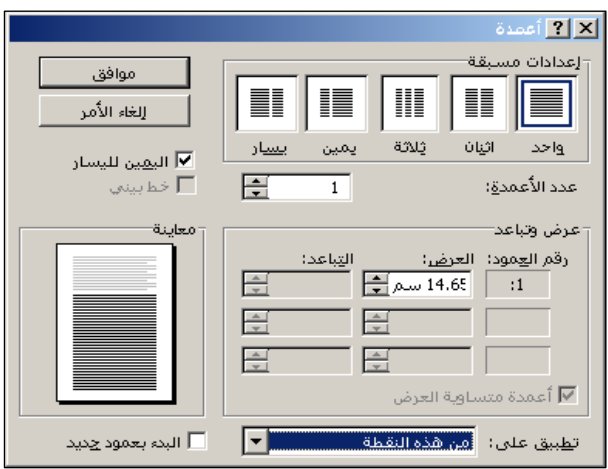

## كبيبة عمل رأس وتزيل الصفحة :

لعمل راس وتزيل الصفحة تختم القائمة عرضView ثم تختار راس وتزيل الصفحة Header And Footer يظهر مستطيل متقطع بـاسم راس وتزيل الصفحة وبـه مؤشر الكتابـة نـكتب بـه الترويسه المنـاسبـة أو المطلوبـة ثم نـقوم بتنسيقما .

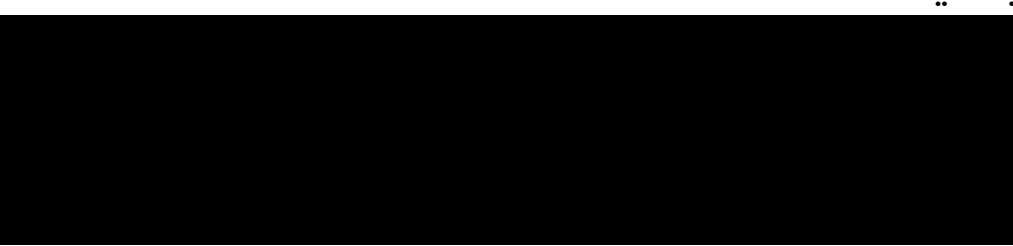

الأستاذ: بدر الدين موسى مدمد \* معاهد المدمل لعلوم الكمبيوتر \* ومركز ماتس لعلوم الكمبيوتر \* برج المزيرة الطابق الأرضي 12937589